# Een Basis MPLS VPN configureren Ī

# Inhoud

Inleiding Voorwaarden Vereisten Gebruikte componenten **Conventies** Achtergrondinformatie **Configuratie** Netwerkdiagram **Configuratieprocedures** MPLS-configuratie MP-BGP configureren **Configuraties Verificatie** Gerelateerde informatie

# Inleiding

Dit document beschrijft hoe u een Multiprotocol Label Switching (MPLS) VPN kunt configureren wanneer er extra protocollen op de Cisco-clientlocatie zijn.

## Voorwaarden

## Vereisten

Er zijn geen specifieke vereisten van toepassing op dit document.

### Gebruikte componenten

De informatie in dit document is gebaseerd op de volgende software- en hardware-versies:

- IP- en PE-routers Cisco IOS®-softwarerelease die de MPLS VPN-functie bevat.Elke Ciscorouter uit de 7200 Series of hoger ondersteunt IP-functionaliteit.Cisco 2600 en elke 3600 Series of hogere router ondersteunen PE-functionaliteit.
- C- en CE-routers U kunt elke router gebruiken die routing-informatie kan uitwisselen met zijn PE-router.

De informatie in dit document is gebaseerd op de apparaten in een specifieke laboratoriumomgeving. Alle apparaten die in dit document worden beschreven, hadden een opgeschoonde (standaard)configuratie. Als uw netwerk live is, moet u zorgen dat u de potentiële impact van elke opdracht begrijpt.

### Verwante producten

Om de MPLS-functie te kunnen implementeren, moet u een router uit het bereik van Cisco 2600 of hoger hebben. Gebruik d[e](https://software.cisco.com/research/home) [Software Research-](https://software.cisco.com/research/home)tool om de gewenste Cisco IOS met MPLS-functie te selecteren. Controleer ook of er extra RAM- en Flash-geheugen nodig is om de MPLS-functie in de routers uit te voeren. WIC-1T, WIC-2T en seriële interfaces kunnen worden gebruikt.

## **Conventies**

Raadpleeg Cisco Technical Tips Conventions (Conventies voor technische tips van Cisco) voor meer informatie over documentconventies.

Deze letters staan voor de verschillende soorten switches:

- $\cdot$  P  $-$  Core-router voor providers.
- $\cdot$  PE  $-$  Provider Edge-router.
- CE Customer Edge-router.
- C Customer router.

Opmerking: PE-routers zijn de laatste hop in het providernetwerk en dit zijn de apparaten die rechtstreeks verbinding maken met de CE-routers die niet op de hoogte zijn van de MPLSfunctie, zoals in het volgende diagram wordt getoond.

Dit diagram toont een typische configuratie die de eerder geschetste conventies illustreert.

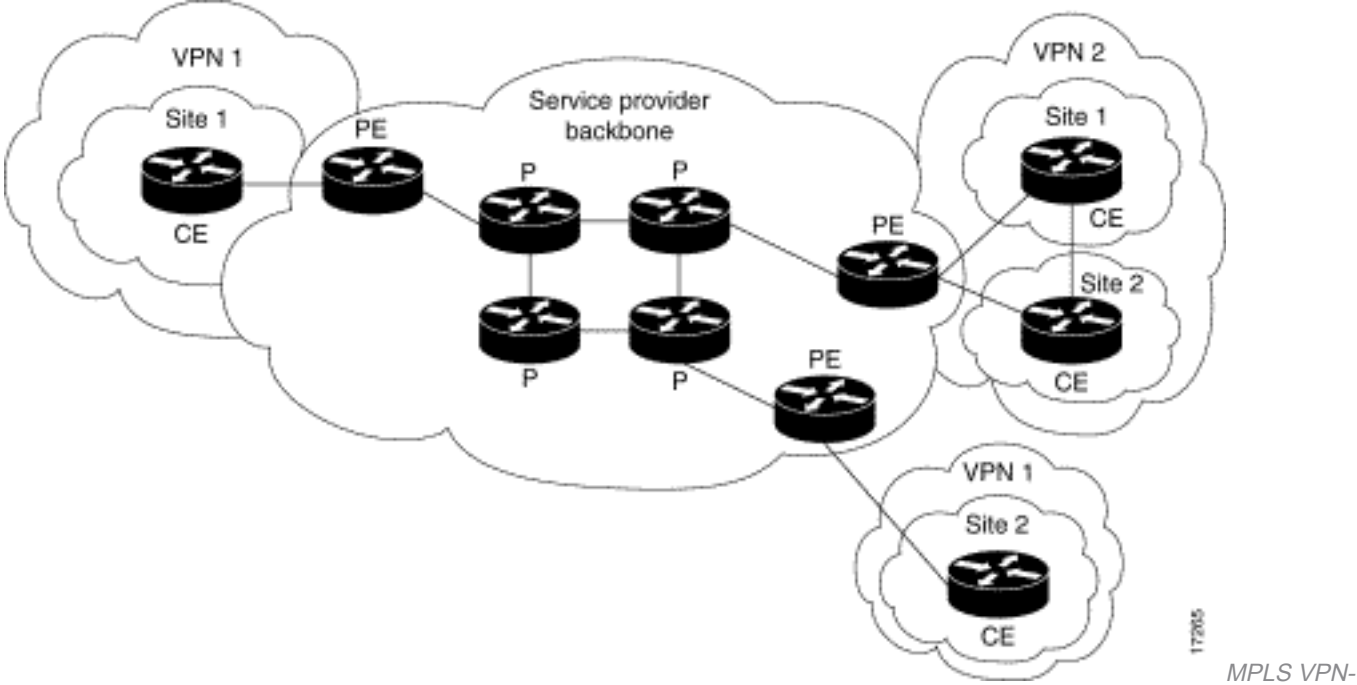

netwerkdiagram

# Achtergrondinformatie

Dit document biedt een voorbeeldconfiguratie van een Multiprotocol Label Switching (MPLS) VPN wanneer BGP-protocol (BGP) op de Cisco-clientlocatie aanwezig is.

Wanneer gebruikt met MPLS, staat de eigenschap van VPN verscheidene plaatsen toe om doorzichtig door een netwerk van de dienstverlener onderling te verbinden. Eén netwerk van serviceproviders kan meerdere verschillende IP VPN's ondersteunen. Elk van deze verschijnt aan zijn gebruikers als privé netwerk, gescheiden van alle andere netwerken. Binnen een VPN kan elke site IP-pakketten naar een andere site in dezelfde VPN verzenden.

Elke VPN wordt geassocieerd met een of meer Virtual Routing and Forwarding (VRF) instanties. Een VRF bestaat uit een IP-routeringstabel, een afgeleide Cisco Express Forwarding (CEF)-tabel en een set interfaces die deze verzendtabel gebruiken. De router onderhoudt een afzonderlijke Routing Information Base (RIB) en CEF-tabel voor elke VRF. Daarom wordt de informatie niet buiten VPN verzonden en staat toe dat dezelfde subnetverbinding wordt gebruikt in verschillende VPN's en veroorzaakt geen dubbele IP-adresproblemen. De router die Multiprotocol BGP (MP-BGP) gebruikt, distribueert de VPN-routinginformatie met de uitgebreide MP-BGP-community's.

# **Configuratie**

In deze sectie worden de configuratievoorbeelden gegeven en wordt uitgelegd hoe deze worden geïmplementeerd.

## Netwerkdiagram

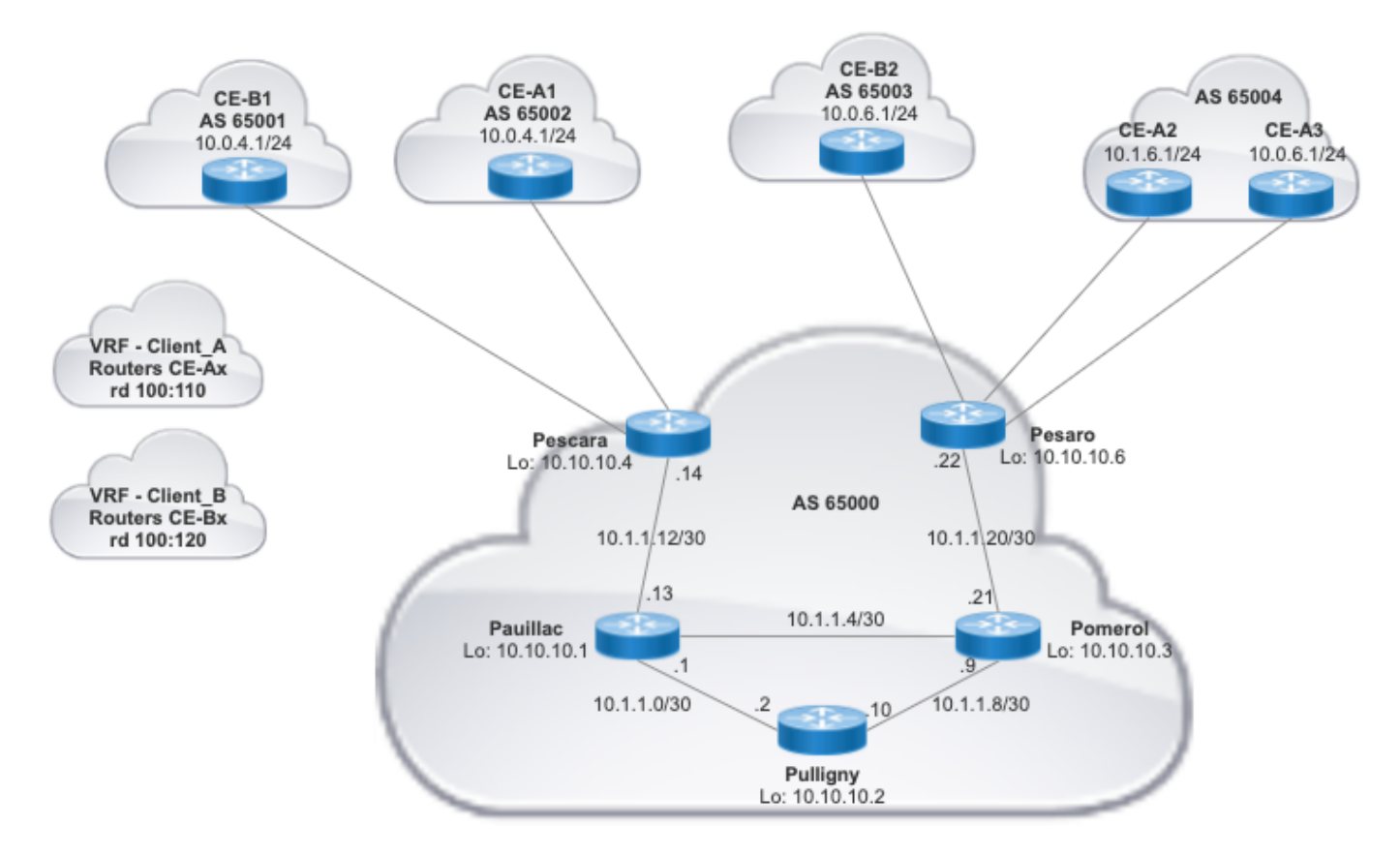

Het netwerk in dit document is als volgt opgebouwd:

## Configuratieprocedures

### MPLS-configuratie

1. Controleer of ip cef is ingeschakeld op de routers waarvoor MPLS is vereist. Voor betere prestaties, gebruik ip cef distributed (indien beschikbaar).

2. Configureer een IGP op de kern van de serviceprovider, of Open Shortest Path First (OSPF) of

Intermediate System-to-Intermediate System (IS-IS) protocollen zijn de aanbevolen opties en adverteer de Loopback0 van elke P en PE router.

3. Nadat de kernrouters van de serviceprovider volledig L3 bereikbaar zijn tussen hun loopbacks, moet u de opdracht configureren mpls ip op elke L3 interface tussen P en PE routers.

Opmerking: de PE-routerinterface die rechtstreeks met de CE-router verbindt, vereist niet de mpls ip opdrachtconfiguratie.

Voltooi deze stappen op de PE's nadat MPLS is ingesteld (configuratie van mpls ip oop de interfaces).

Maak één VRF voor elke VPN die is aangesloten op de vrf definition uit. Extra 1. stappen:Specificeer het juiste routeonderscheidingsteken dat voor die VPN wordt gebruikt. Deze opdracht **rd** wordt gebruikt om het IP-adres uit te breiden, zodat u kunt identificeren tot welke VPN het behoort.

```
 vrf definition Client_A
  rd 100:110
```
Stel de import- en exporteigenschappen in voor de uitgebreide MP-BGP-community's. Deze worden gebruikt om het invoer en de uitvoerproces met het bevel te filteren route-target

[import|export|both] zoals in de volgende uitvoer wordt getoond:

```
vrf definition Client_A
 rd 100:110
 route-target export 100:1000
 route-target import 100:1000
 !
 address-family ipv4
  exit-address-family
```
2. Voeg op de PE router de interfaces toe die de CE verbinden met de corresponderende VRF. Configureer de doorsturen details voor de respectievelijke interfaces met de vrf forwarding opdracht en stel het IP-adres in.

```
Pescara#show run interface GigabitEthernet0/1
Building configuration...
Current configuration : 138 bytes
!
interface GigabitEthernet0/1
 vrf forwarding Client_A
 ip address 10.0.4.2 255.255.255.0
 duplex auto
 speed auto
 media-type rj45
end
```
Pescara#

#### MP-BGP configureren

Er zijn verschillende manieren om BGP te configureren, bijvoorbeeld u kunt PE-routers configureren als BGP-buren of een Route Reflector (RR)- of confederatiemethoden gebruiken. Een routerreflector wordt gebruikt in het volgende voorbeeld, dat schaalbaarder is dan het gebruik van directe buren tussen PE-routers:

1. Voer het address-family ipv4 vrf opdracht voor elke VPN die aanwezig is bij deze PE router. Voer indien nodig een of meer van de volgende stappen uit:Als u BGP gebruikt om routeringsinformatie met CE uit te wisselen, moet u de BGP-buren configureren en activeren met de CE-routers.Als u een ander dynamisch routeringsprotocol gebruikt om routeringsinformatie met CE uit te wisselen, verdeel de routeringsprotocollen opnieuw.

Opmerking: op basis van het PE-CE routingprotocol dat u gebruikt, kunt u alle dynamische routingprotocollen (EIGRP, OSPF of BGP) tussen PE- en CE-apparaten configureren. Als BGP het protocol is dat wordt gebruikt om routing-informatie tussen PE en CE uit te wisselen, is het niet nodig om herdistributie tussen protocollen te configureren.

- 2. Voer de address-family vpnv4 wijze, en voltooi de volgende stappen:
	- Activeer de buren, een VPNv4 buurzitting moet tussen elke PE router en de Routeflector worden gevestigd.
	- Specificeer dat de uitgebreide gemeenschap moet worden gebruikt. Dit is verplicht.

#### **Configuraties**

Dit document gebruikt deze configuraties om het MPLS VPN-netwerkvoorbeeld in te stellen:

- [Pescara \(PPE\)](https://www.cisco.com/c/nl_nl/support/docs/multiprotocol-label-switching-mpls/mpls/13733-mpls-vpn-basic.html#c1)
- [Pesaro \(PPE\)](https://www.cisco.com/c/nl_nl/support/docs/multiprotocol-label-switching-mpls/mpls/13733-mpls-vpn-basic.html#c2)
- $\bullet$  [Pomerol \(P\)](https://www.cisco.com/c/nl_nl/support/docs/multiprotocol-label-switching-mpls/mpls/13733-mpls-vpn-basic.html#c3)
- [Pulligny \(RR\)](https://www.cisco.com/c/nl_nl/support/docs/multiprotocol-label-switching-mpls/mpls/13733-mpls-vpn-basic.html#c4)
- $\cdot$  [Pauillac \(P\)](https://www.cisco.com/c/nl_nl/support/docs/multiprotocol-label-switching-mpls/mpls/13733-mpls-vpn-basic.html#c5)

#### Pescara

```
hostname Pescara
!
ip cef
!
!--- VPN Client_A commands.
vrf definition Client_A
 rd 100:110
 route-target export 100:1000
 route-target import 100:1000 
! address-family ipv4 exit-address-family
!--- Enables the VPN routing and forwarding (VRF) routing table.
!--- Route distinguisher creates routing and forwarding tables for a VRF.
!--- Route targets creates lists of import and export extended communities for the specified VRF.
!--- VPN Client_B commands.
vrf definition Client_B rd 100:120 route-target export 100:2000 route-target import 100:2000 ! address-
ipv4 exit-address-family 
!
interface Loopback0 ip address 10.10.10.4 255.255.255.255 ip router isis 
! interface GigabitEthernet0/1 vrf forwarding Client A ip address 10.0.4.2 255.255.255.0 duplex auto sp
auto media-type rj45 ! interface GigabitEthernet0/2 vrf forwarding Client_B ip address 10.0.4.2 255.255
duplex auto speed auto media-type rj45
```
!--- Associates a VRF instance with an interface or subinterface. !--- GigabitEthernet0/1 and 0/2 use the same IP address, 10.0.4.2. !--- This is allowed because they belong to two different customer VRFs. !  $interface$  GigabitEthernet0/0 description link to Pauillac ip address  $10.1.1.14$  255.255.255.252 ip route duplex auto speed auto media-type rj45 mpls ip !--- Enables MPLS on the L3 interface connecting to the P router ! router isis net 49.0001.0000.0000.0004.00 is-type level-2-only metric-style wide passive-interface Loop !--- Enables IS-IS as the IGP in the provider core network ! router bgp 65000 bgp log-neighbor-changes neighbor 10.10.10.2 remote-as 65000 neighbor 10.10.10.2 update-source Loopback0 !--- Adds an entry to the BGP or MP-BGP neighbor table. !--- And enables BGP sessions to use a specific operational interface for TCP connections. ! address-family vpnv4 neighbor 10.10.10.2 activate neighbor 10.10.10.2 send-community both exit-addressfamily !--- To enter address family configuration mode that use standard VPN version 4 address prefixes. !--- Creates the VPNv4 neighbor session to the Route Reflector. !--- And to send the community attribute to the BGP neighbor. ! address-family ipv4 vrf Client\_A neighbor 10.0.4.1 remote-as 65002 neighbor 10.0.4.1 activate exit-ad family ! address-family ipv4 vrf Client\_B neighbor 10.0.4.1 remote-as 65001 neighbor 10.0.4.1 activate address-family !--- These are the eBGP sessions to each CE router belonging to different customers. !--- The eBGP sessions are configured within the VRF address family ! end Pesaro hostname Pesaro ! ip cef ! vrf definition Client A rd 100:110 route-target export 100:1000 route-target import 100:1000 ! addres family ipv4 exit-address-family ! vrf definition Client\_B rd 100:120 route-target export 100:2000 route-target import 100:2000 ! addressipv4 exit-address-family ! ip cef ! interface Loopback0 ip address 10.10.10.6 255.255.255.255 ip router isis ! interface GigabitEthernet0/0 description link to Pomerol ip address 10.1.1.22 255.255.255.252 ip rout isis duplex auto speed auto media-type rj45 mpls ip ! interface GigabitEthernet0/1 vrf forwarding Clien address 10.0.6.2 255.255.255.0 duplex auto speed auto media-type rj45 ! interface GigabitEthernet0/2 vr forwarding Client\_A ip address 10.1.6.2 255.255.255.0 duplex auto speed auto media-type rj45 ! interface GigabitEthernet0/3 vrf forwarding Client A ip address 10.0.6.2 255.255.255.0 duplex auto speed auto med type rj45 ! router isis net 49.0001.0000.0000.0006.00 is-type level-2-only metric-style wide passiveinterface Loopback0 ! router bgp 65000 bgp log-neighbor-changes neighbor 10.10.10.2 remote-as 65000 neighbor 10.10.10.2 update-source Loopback0 ! address-family vpnv4 neighbor 10.10.10.2 activate neighbor 10.10.10.2 send-community both exit-address-family ! address-family ipv4 vrf Client\_A neighbor 10.0.6.1 remote-as neighbor 10.0.6.1 activate neighbor 10.1.6.1 remote-as 65004 neighbor 10.1.6.1 activate exit-address-family ! address-family ipv4 vrf Client\_B neighbor 10.0.6.1 remote-as 65003 neighbor 10.0.6.1 activate exit-addressfamily ! ! end Pomerol

#### hostname Pomerol ! ip cef ! interface Loopback0

```
 ip address 10.10.10.3 255.255.255.255
  ip router isis
!
interface GigabitEthernet0/0
 description link to Pesaro
 ip address 10.1.1.21 255.255.255.252
 ip router isis
 duplex auto
 speed auto
 media-type rj45
 mpls ip
!
interface GigabitEthernet0/1
 description link to Pauillac
 ip address 10.1.1.6 255.255.255.252
 ip router isis
 duplex auto
 speed auto
 media-type rj45
 mpls ip
!
interface GigabitEthernet0/2
 description link to Pulligny
 ip address 10.1.1.9 255.255.255.252
  ip router isis
 duplex auto
 speed auto
 media-type rj45
 mpls ip
!
router isis
 net 49.0001.0000.0000.0003.00
 is-type level-2-only
 metric-style wide
 passive-interface Loopback0
!
end 
Pulligny
hostname Pulligny
!
ip cef
!
interface Loopback0
 ip address 10.10.10.2 255.255.255.255
 ip router isis
!
interface GigabitEthernet0/0
 description link to Pauillac
  ip address 10.1.1.2 255.255.255.252ip router isis
 duplex auto
 speed auto
 media-type rj45
 mpls ip
!
interface GigabitEthernet0/1
 description link to Pomerol
 ip address 10.1.1.10 255.255.255.252ip router isis
 duplex auto
 speed auto
 media-type rj45
 mpls ip
```
!

interface GigabitEthernet0/3

```
 no ip address
  shutdown
 duplex auto
  speed auto
 media-type rj45
!
router isis
 net 49.0001.0000.0000.0002.00
 is-type level-2-only
 metric-style wide
 passive-interface Loopback0
!
router bgp 65000
 bgp log-neighbor-changes
 neighbor 10.10.10.4 remote-as 65000
 neighbor 10.10.10.4 update-source Loopback0
 neighbor 10.10.10.6 remote-as 65000
 neighbor 10.10.10.6 update-source Loopback0
 !
  address-family vpnv4
   neighbor 10.10.10.4 activate
   neighbor 10.10.10.4 send-community both
   neighbor 10.10.10.4 route-reflector-client
   neighbor 10.10.10.6 activate
   neighbor 10.10.10.6 send-community both
   neighbor 10.10.10.6 route-reflector-client
  exit-address-family
!
!
end
```
#### **Pauillac**

```
hostname pauillac
!
ip cef
!
interface Loopback0
 ip address 10.10.10.1 255.255.255.255
 ip router isis
!
interface GigabitEthernet0/0
 description link to Pescara
 ip address 10.1.1.13 255.255.255.252
 ip router isis
 duplex auto
 speed auto
 media-type rj45
 mpls ip
!
interface GigabitEthernet0/1
 description link to Pulligny
 ip address 10.1.1.5 255.255.255.252
  ip router isis
 duplex auto
  speed auto
 media-type rj45
 mpls ip
!
interface GigabitEthernet0/2
 description link to Pomerol
  ip address 10.1.1.1 255.255.255.252
  ip router isis
  duplex auto
```

```
 speed auto
 media-type rj45
 mpls ip
!
router isis
 net 49.0001.0000.0000.0001.00
 is-type level-2-only
 metric-style wide
 passive-interface Loopback0
!
end 
CE-A1 CE-A3
```

```
hostname CE-A1
!
ip cef
!
interface GigabitEthernet0/0
 ip address 10.0.4.1
255.255.255.0
 duplex auto
 speed auto
 media-type rj45
!
router bgp 65002
 bgp log-neighbor-changes
 redistribute connected
 neighbor 10.0.4.2 remote-as
65000
!
end 
                                  hostname CE-A3
                                  !
                                  ip cef
                                 !
                                 interface GigabitEthernet0/0
                                   ip address 10.0.6.1
                                  255.255.255.0
                                   duplex auto
                                   speed auto
                                   media-type rj45
                                 !
                                router bgp 65004
                                  bgp log-neighbor-changes
                                   redistribute connected
                                   neighbor 10.0.6.2 remote-as
                                  65000
                                  !
                                  end
```
## **Verificatie**

Deze sectie verschaft informatie die u kunt gebruiken om te bevestigen dat de configuratie correct werkt:

Verificatieopdrachten PE naar CE

- $\bullet$  show ip vrf  $\bullet$  verifieert dat de juiste VRF bestaat.
- show ip vrf interfaces de geactiveerde interfaces worden geverifieerd.
- show ip route vrf -Verifieert de routeringsinformatie over de PE-routers.
- traceroute vrf Verifieert de routeringsinformatie op de PE-routers.
- show ip cef vrf Verifieert de routeringsinformatie op de PE-routers.

MPLS LDP-verificatieopdrachten

- show mpls interfaces
- show mpls forwarding-table
- show mpls ldp bindings
- show mpls ldp neighbor

Verificatieopdrachten PE/RR

- show bgp vpnv4 unicast all summary
- show bgp vpnv4 unicast all neighbor Controleer verzonden VPNv4-prefixes
- show bgp vpnv4 unicast all neighbor Verifieert ontvangen VPNv4-prefixes

Dit is een voorbeeldopdrachtoutput van de opdracht show ip vrf.

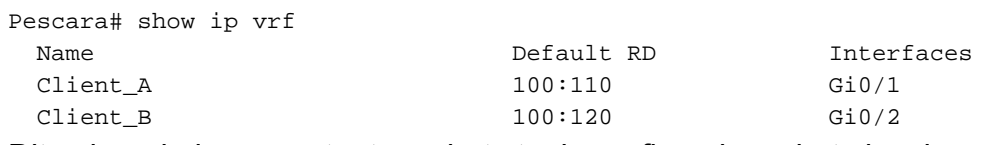

Dit volgende is een output van het steekproefbevel van het showip vrf interfacebevel.

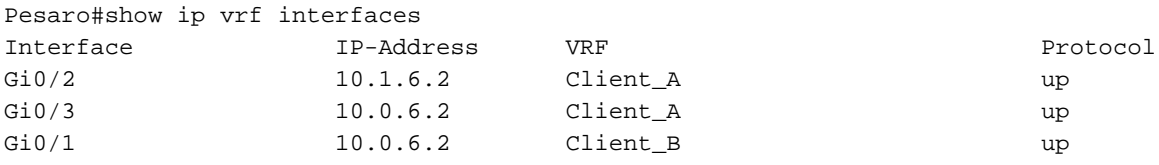

In deze volgende steekproef, tonen de showip route vrf bevelen de zelfde prefix 10.0.6.0/24 in beide output. Dit komt doordat de externe PE hetzelfde netwerk heeft voor twee Cisco-clients, CE\_B2 en CE\_A3, wat is toegestaan in een typische MPLS VPN-oplossing.

Pescara#show ip route vrf Client\_A

Routing Table: Client\_A Codes: L - local, C - connected, S - static, R - RIP, M - mobile, B - BGP D - EIGRP, EX - EIGRP external, O - OSPF, IA - OSPF inter area N1 - OSPF NSSA external type 1, N2 - OSPF NSSA external type 2 E1 - OSPF external type 1, E2 - OSPF external type 2 i - IS-IS, su - IS-IS summary, L1 - IS-IS level-1, L2 - IS-IS level-2 ia - IS-IS inter area, \* - candidate default, U - per-user static route o - ODR, P - periodic downloaded static route, H - NHRP, l - LISP a - application route + - replicated route, % - next hop override, p - overrides from PfR Gateway of last resort is not set 10.0.0.0/8 is variably subnetted, 4 subnets, 2 masks C 10.0.4.0/24 is directly connected, GigabitEthernet0/1 L 10.0.4.2/32 is directly connected, GigabitEthernet0/1 B 10.0.6.0/24 [200/0] via 10.10.10.6, 11:11:11

Pescara#

B 10.1.6.0/24 [200/0] via 10.10.10.6, 11:24:16

Pescara#show ip route vrf Client\_B

Routing Table: Client\_B Codes: L - local, C - connected, S - static, R - RIP, M - mobile, B - BGP D - EIGRP, EX - EIGRP external, O - OSPF, IA - OSPF inter area N1 - OSPF NSSA external type 1, N2 - OSPF NSSA external type 2 E1 - OSPF external type 1, E2 - OSPF external type 2 i - IS-IS, su - IS-IS summary, L1 - IS-IS level-1, L2 - IS-IS level-2 ia - IS-IS inter area, \* - candidate default, U - per-user static route o - ODR, P - periodic downloaded static route, H - NHRP, l - LISP a - application route + - replicated route, % - next hop override, p - overrides from PfR

Gateway of last resort is not set

 10.0.0.0/8 is variably subnetted, 3 subnets, 2 masks C 10.0.4.0/24 is directly connected, GigabitEthernet0/2 L 10.0.4.2/32 is directly connected, GigabitEthernet0/2 B 10.0.6.0/24 [200/0] via 10.10.10.6, 11:26:05

Wanneer u een traceroute tussen twee sites, in dit voorbeeld twee sites van Client\_A (CE-A1 naar CE-A3), is het mogelijk om de label stack gebruikt door het MPLS netwerk te zien (als het is

geconfigureerd om dit te doen door mpls ip propagate-ttl ).

```
CE-A1#show ip route 10.0.6.1
Routing entry for 10.0.6.0/24
  Known via "bgp 65002", distance 20, metric 0
  Tag 65000, type external
  Last update from 10.0.4.2 11:16:14 ago
   Routing Descriptor Blocks:
   * 10.0.4.2, from 10.0.4.2, 11:16:14 ago
       Route metric is 0, traffic share count is 1
       AS Hops 2
      Route tag 65000
      MPLS label: none
CE- A1#CE-A1#ping 10.0.6.1 Type escape sequence to abort. Sending 5, 100-byte ICMP Echos to 10.0.6.1,
timeout is 2 seconds: !!!!! Success rate is 100 percent (5/5), round-trip min/avg/max = 7/8/9 ms
CE-A1#
CE-A1#traceroute 10.0.6.1 probe 1 numeric Type escape sequence to abort. Tracing the route to
10.0.6.1 VRF info: (vrf in name/id, vrf out name/id) 1 10.0.4.2 2 msec 2 10.1.1.13 [MPLS: Labels
20/26 Exp 0] 8 msec 3 10.1.1.6 [MPLS: Labels 21/26 Exp 0] 17 msec 4 10.0.6.2 [AS 65004] 11 msec
5 10.0.6.1 [AS 65004] 8 msec
```
Opmerking: Exp 0 is een experimenteel veld dat wordt gebruikt voor Quality of Service (QoS).

De volgende output toont de nabijheid IS-IS en LDP tussen RR en enkele routers van P in het de kernnetwerk van de Dienstverlener duidelijk wordt gemaakt:

```
Pulligny#show isis neighbors
Tag null:
System Id Type Interface IP Address State Holdtime Circuit Id
Pauillac L2 Gi0/0 10.1.1.1 UP 25 Pulligny.01
Pomerol L2 Gi0/1 10.1.1.9 UP 23 Pulligny.02
Pulligny#
Pulligny#show mpls ldp neighbor
    Peer LDP Ident: 10.10.10.1:0; Local LDP Ident 10.10.10.2:0
        TCP connection: 10.10.10.1.646 - 10.10.10.2.46298
        State: Oper; Msgs sent/rcvd: 924/921; Downstream
        Up time: 13:16:03
        LDP discovery sources:
         GigabitEthernet0/0, Src IP addr: 10.1.1.1
        Addresses bound to peer LDP Ident:
         10.1.1.13 10.1.1.5 10.1.1.1 10.10.10.1
    Peer LDP Ident: 10.10.10.3:0; Local LDP Ident 10.10.10.2:0
        TCP connection: 10.10.10.3.14116 - 10.10.10.2.646
        State: Oper; Msgs sent/rcvd: 920/916; Downstream
        Up time: 13:13:09
        LDP discovery sources:
         GigabitEthernet0/1, Src IP addr: 10.1.1.9
        Addresses bound to peer LDP Ident:
         10.1.1.6 10.1.1.9 10.10.10.3 10.1.1.21
```
## Gerelateerde informatie

• [MPLS-opdrachtreferentie](/content/en/us/td/docs/optical/cpt/r9_3/command/reference/cpt93_cr/cpt93_cr_chapter_010.html)

• [Technische ondersteuning en documentatie – Cisco Systems](https://www.cisco.com/c/nl_nl/support/index.html)

#### Over deze vertaling

Cisco heeft dit document vertaald via een combinatie van machine- en menselijke technologie om onze gebruikers wereldwijd ondersteuningscontent te bieden in hun eigen taal. Houd er rekening mee dat zelfs de beste machinevertaling niet net zo nauwkeurig is als die van een professionele vertaler. Cisco Systems, Inc. is niet aansprakelijk voor de nauwkeurigheid van deze vertalingen en raadt aan altijd het oorspronkelijke Engelstalige document (link) te raadplegen.